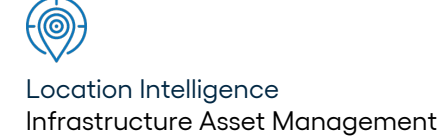

# Confirm ®

# Financial Interface XML Agent Specification v22.20a.AM

Information in this document is subject to change without notice and does not represent a commitment on the part of the vendor or its representatives. No part of this document may be reproduced or transmitted in any form or by any means, electronic or mechanical, including photocopying, without the written permission of Confirm.

© 2022 Confirm. All rights reserved.

Products named herein may be trademarks of their respective manufacturers and are hereby recognized. Trademarked names are used editorially, to the benefit of the trademark owner, with no intent to infringe on the trademark.

#### **Open Source Attribution Notice**

The Confirm suite of products contain the following open source software:

- Feature Data Objects v 3.5.0, which is licensed under GNU Lesser General Public License, Version 2.1, February 1999 with the unRAR restriction. The license can be downloaded from: **[http://fdo.osgeo.org/licenceAndGovernance.html](http://fdo.osgeo.org/content/licence-and-governance)**. The source code for this software is available from **[http://fdo.osgeo.org/content/fdo-350-downloads](http://fdo.osgeo.org/content/licence-and-governance)**
- MrSID software (specifically the mrsid32.dll) is used under license and is Copyright © 1995-2002, LizardTech, Inc., 1008 Western Ave., Suite 200, Seattle, WA 98104. All rights reserved. MrSID is protected by U.S. Patent No. 5,710,835. Foreign patents are pending. Unauthorized use or duplication prohibited.

Patented technology in the Software was developed in part through a project at the Los Alamos National Laboratory, funded by the U.S. Government and managed by the University of California. The U.S. Government has reserved rights in the technology, including a non-exclusive, nontransferable, irrevocable, paid-up license to practice or have practiced throughout the world, for or on behalf of the United States, inventions covered by the patent, and has other rights under 35 U.S.C. § 200-212 and applicable implementing regulations.

For further information, contact Lizardtech.

- NodaTime, version number 1.3.10, which is licensed under the Apache license, version number 2.0. The license can be downloaded from http://www.apache.org/licenses/LICENSE-2.0 . The source code for this software is available from http://nodatime.org/.
- Chromium Embedded Framework, version 3, which is licensed under the New BSD License. The license can be downloaded from http://opensource.org/licenses/BSD-3-Clause. The source code for this software is available from http://code.google.com/p/chromiumembedded/downloads/list.
- Xilium.CefGlue, version 3, which is licensed under the MIT License (with portions licensed under the New BSD License). The licenses can be downloaded from http://opensource.org/licenses/MIT and http://opensource.org/licenses/BSD-3-Clause. The source code for this software is available from http://xilium.bitbucket.org/cefglue/.
- D3 Data Driven Documentation, version 3.4.1, which is licensed under the New BSD License. The license can be downloaded from from https://github.com/mbostock/d3/blob/master/LICENSE. The source code for this software is available from http://d3js.org/.
- OpenLayers, version 2.12, which is licensed under the Modified BSD License. The license can be downloaded from http://svn.openlayers.org/trunk/openlayers/license.txt. The source code for this software is available from http://trac.osgeo.org/openlayers/browser.
- OpenLayers, version 3, which is licensed under the BSD 2-Clause Licence. The license which can be downloaded from https://github.com/openlayers/ol3/blob/master/LICENSE.md. The source code for this software is available from https://github.com/openlayers/ol3.
- Proj4js, version 1+, which is licensed under the Apache License, Version 2, January 2004. The license can be downloaded from http://www.apache.org/licenses/LICENSE-2.0.html. The source code for this software is available from http://trac.osgeo.org/proj4js/.
- requireJS, version 2.1.2, which is licensed under the MIT License or the New BSD License. The license can be downloaded from https://github.com/jrburke/requirejs/blob/master/LICENSE. The source code for this software is available from http://requirejs.org/.
- Apache Cordova, version 8.1.2, which is licensed under the Apache License, Version 2, January 2004. The license can be downloaded from http://www.apache.org/licenses/LICENSE-2.0.html. The source code for this software is available from http://phonegap.com/download/.
- Xilium.CefGlue, version 75.1, which is unlicensed. The source code for this software is available from https://gitlab.com/xiliumhq/chromiumembedded/cefglue.
- Chromium Embedded Framework, version 75.0, which is licensed according to the following criteria:

Copyright (c) 2008-2014 Marshall A. Greenblatt. Portions Copyright (c) 2006-2009 Google Inc. All rights reserved.

Redistribution and use in source and binary forms, with or without modification, are permitted provided that the following conditions are met:

\* Redistributions of source code must retain the above copyright notice, this list of conditions and the following disclaimer.

\* Redistributions in binary form must reproduce the above copyright notice, this list of conditions and the following disclaimer in the documentation and/or other materials provided with the distribution.

\* Neither the name of Google Inc. nor the name Chromium Embedded Framework nor the names of its contributors may be used to endorse or promote products derived from this software without specific prior written permission.

THIS SOFTWARE IS PROVIDED BY THE COPYRIGHT HOLDERS AND CONTRIBUTORS "AS IS" AND ANY EXPRESS OR IMPLIED WARRANTIES, INCLUDING, BUT NOT LIMITED TO, THE IMPLIED WARRANTIES OF MERCHANTABILITY AND FITNESS FOR A PARTICULAR PURPOSE ARE DISCLAIMED. IN NO EVENT SHALL THE COPYRIGHT OWNER OR CON-TRIBUTORS BE LIABLE FOR ANY DIRECT, INDIRECT, INCIDENTAL, SPECIAL, EXEMPLARY, OR CONSEQUENTIAL DAMAGES (INCLUDING, BUT NOT LIMITED TO, PROCUREMENT OF SUBSTITUTE GOODS OR SERVICES; LOSS OF USE, DATA, OR PROFITS; OR BUSINESS INTERRUPTION) HOWEVER CAUSED AND ON ANY THEORY OF LIABILITY, WHETHER IN CONTRACT, STRICT LIABILITY, OR TORT (INCLUDING NEGLIGENCE OR OTHERWISE) ARISING IN ANY WAY OUT OF THE USE OF THIS SOFTWARE, EVEN IF ADVISED OF THE POSSIBILITY OF SUCH DAMAGE.

The source code for this software is available from http://opensource.spotify.com/cefbuilds/index.html#

July 27, 2022

## **Table of Contents**

#### **[Specifications](#page-4-0)**

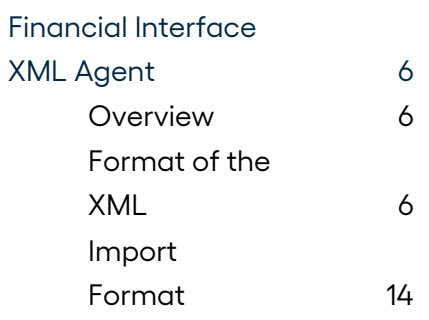

<span id="page-4-0"></span>The following sections outline all the Specifications that exist within the Confirm functionality.

#### **In this section**

[Financial](#page-5-0) Interface XML Agent 6

### <span id="page-5-0"></span>**Financial Interface XML Agent**

#### **Introduction**

The Confirm Financial XML Agent, is a plug-in module for the Confirm Task Processor. Its functionality differs from that of the current Financial Message Transfer Agent (MTA) in that it may export information from Confirm in XML or HTML as well as a text format.

This document aims to provide a full specification of the necessary XML file format.

#### **Reference Documents**

<span id="page-5-1"></span>**XML Schema Part 2: Datatypes. W3C [Recommendation](http://www.w3.org/TR/2001/REC-xmlschema-2-20010502/) 02 May 2001**

#### **Overview**

#### **Scope**

The Financial XML Agent extracts information from Confirm about works orders, variation orders and payments, creates an XML file, transforms this using an XSL stylesheet and exports the newly created file.

<span id="page-5-2"></span>The interface is designed to run automatically, at pre-defined intervals from the Confirm Task Processor, but may also be initiated manually from the Scheduled Task window in the Confirm Client.

#### **Format of the XML**

#### **OVERALL STRUCTURE AND FORMAT**

The data is incorporated into an XML file that uses the tree structure and elements described in the following tables.

#### **FILE NAMING AND DIRECTORIES**

The Agent may be configured to poll the Confirm database at set intervals defined by the user.

The Agent generates one file for each Confirm Data Set for which it is configured. The path name of the target file is configurable within the software and existing files are not overwritten.

#### **SIMPLE DATA TYPES**

The simple XML schema data types use definitions given by W3C (**[www.w3.org](http://www.w3.org)**).

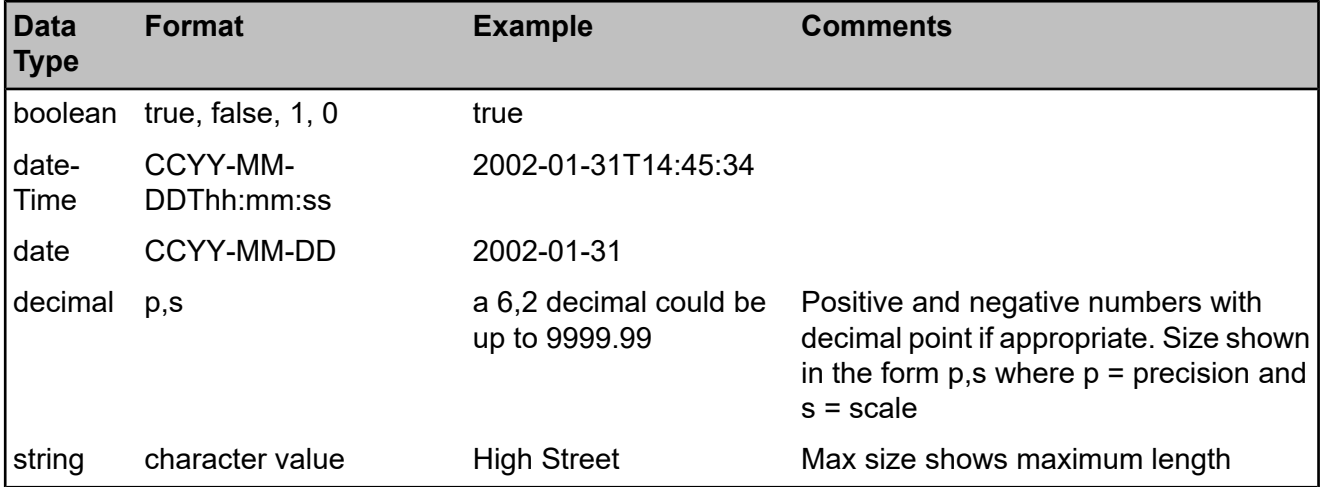

#### **COMPLEX DATA TYPES**

The structure of the schema is relatively flat and complex data types only exist where there are repeating groups. The composition of these complex data types is given in the next section entitled 'Defintion of Element Types'.

#### **DEFINITION OF ELEMENT TYPES**

In the following tables the "No. of" column indicates whether the element is mandatory and whether repeating groups may occur.

#### **financialInterface**

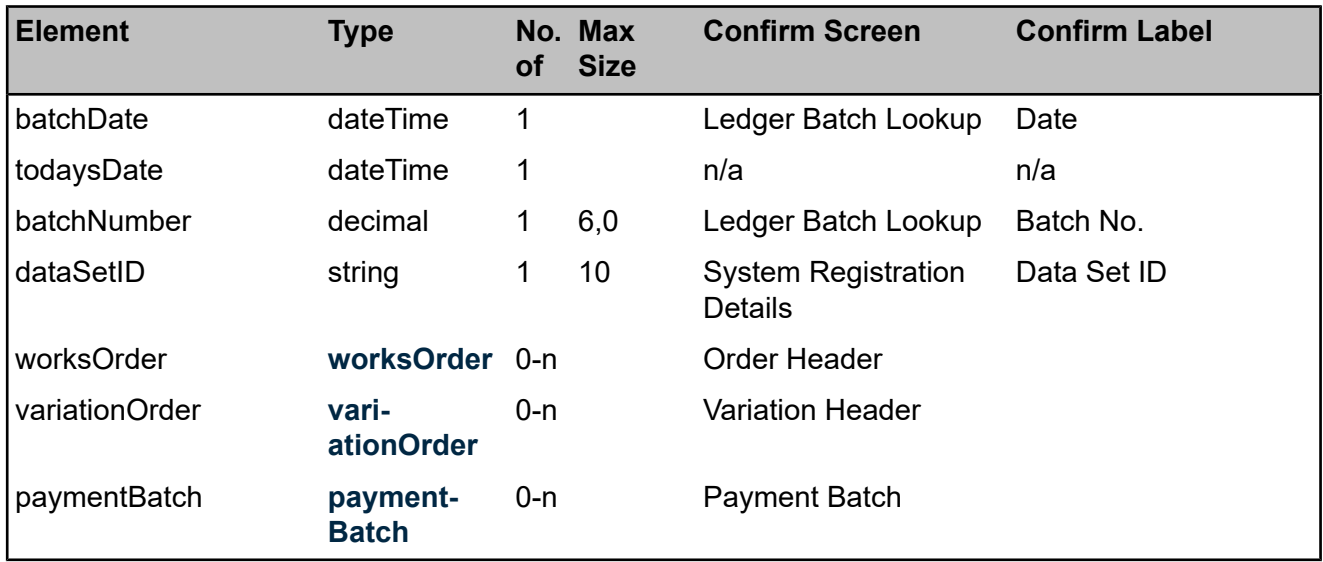

#### <span id="page-6-0"></span>**worksOrder**

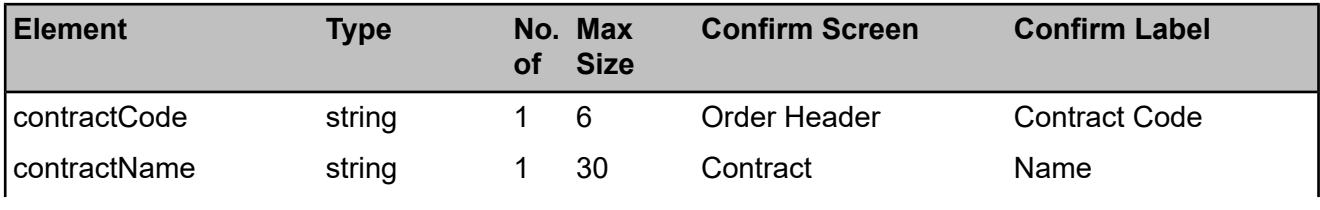

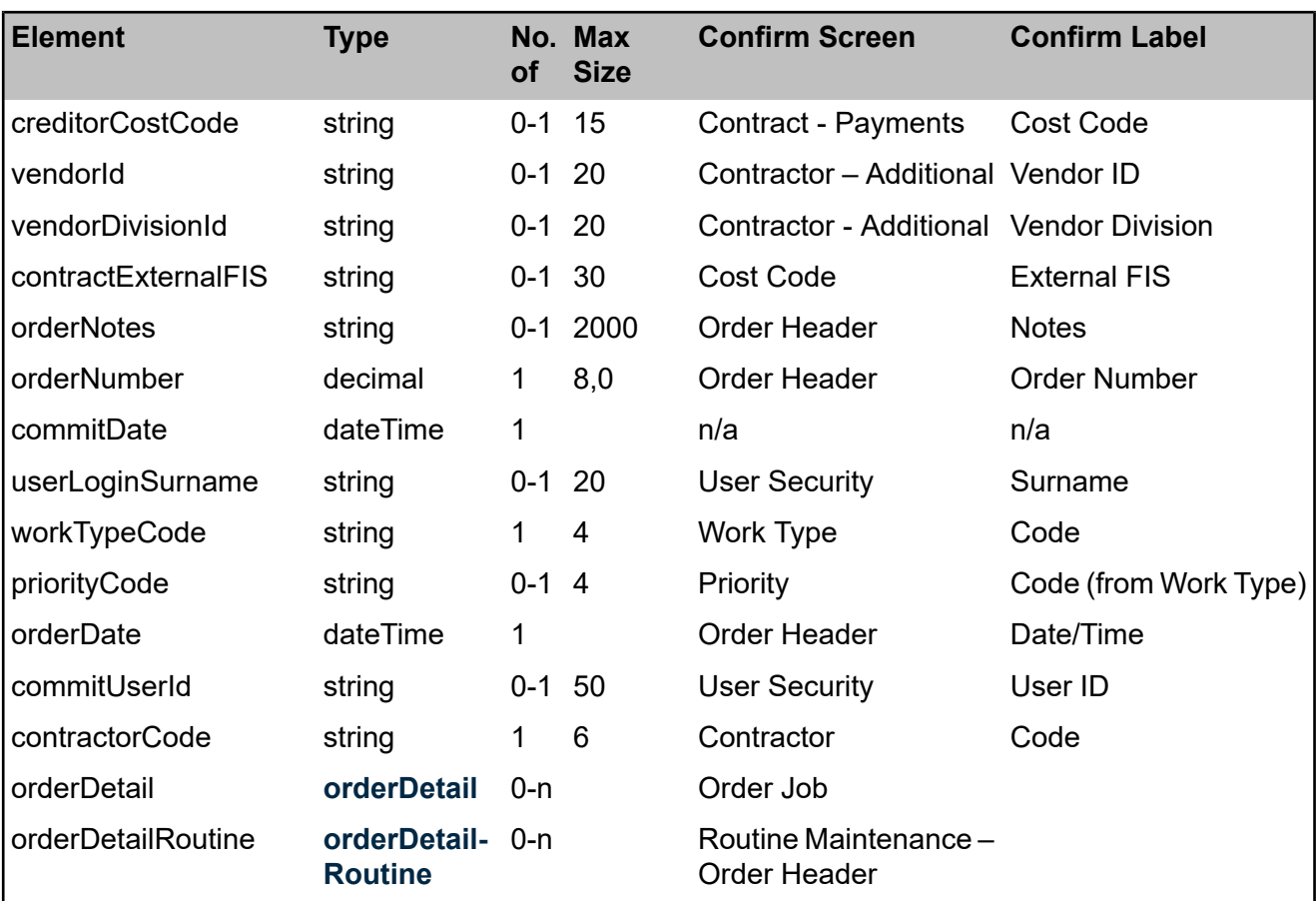

#### <span id="page-7-0"></span>**orderDetail**

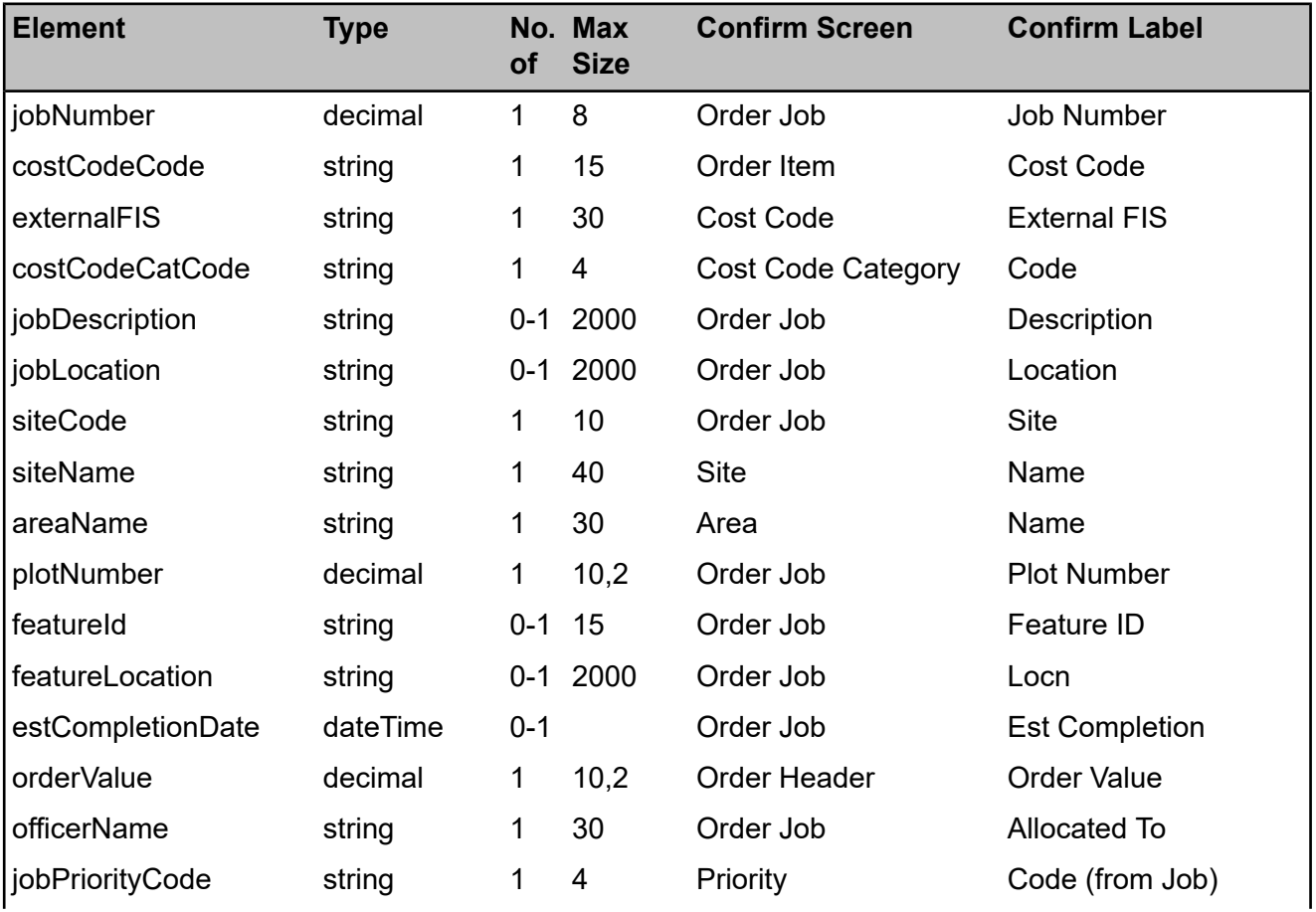

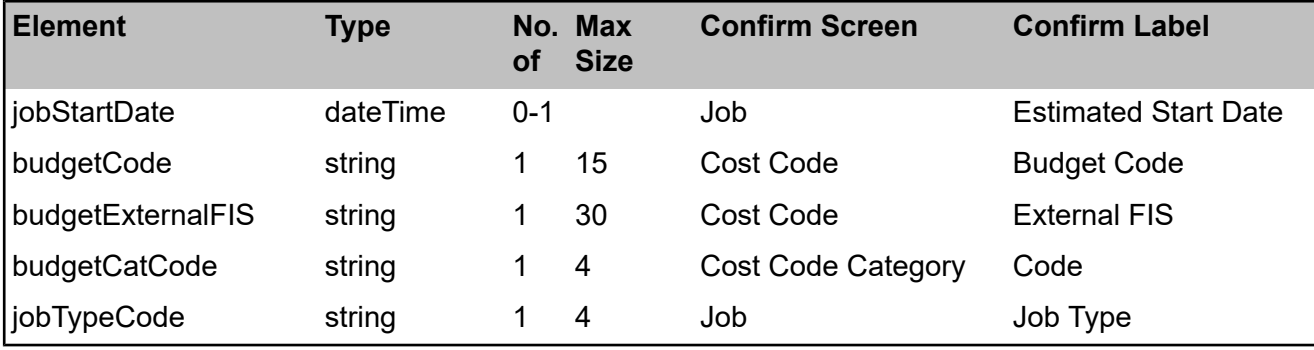

#### <span id="page-8-1"></span>**orderDetailRoutine**

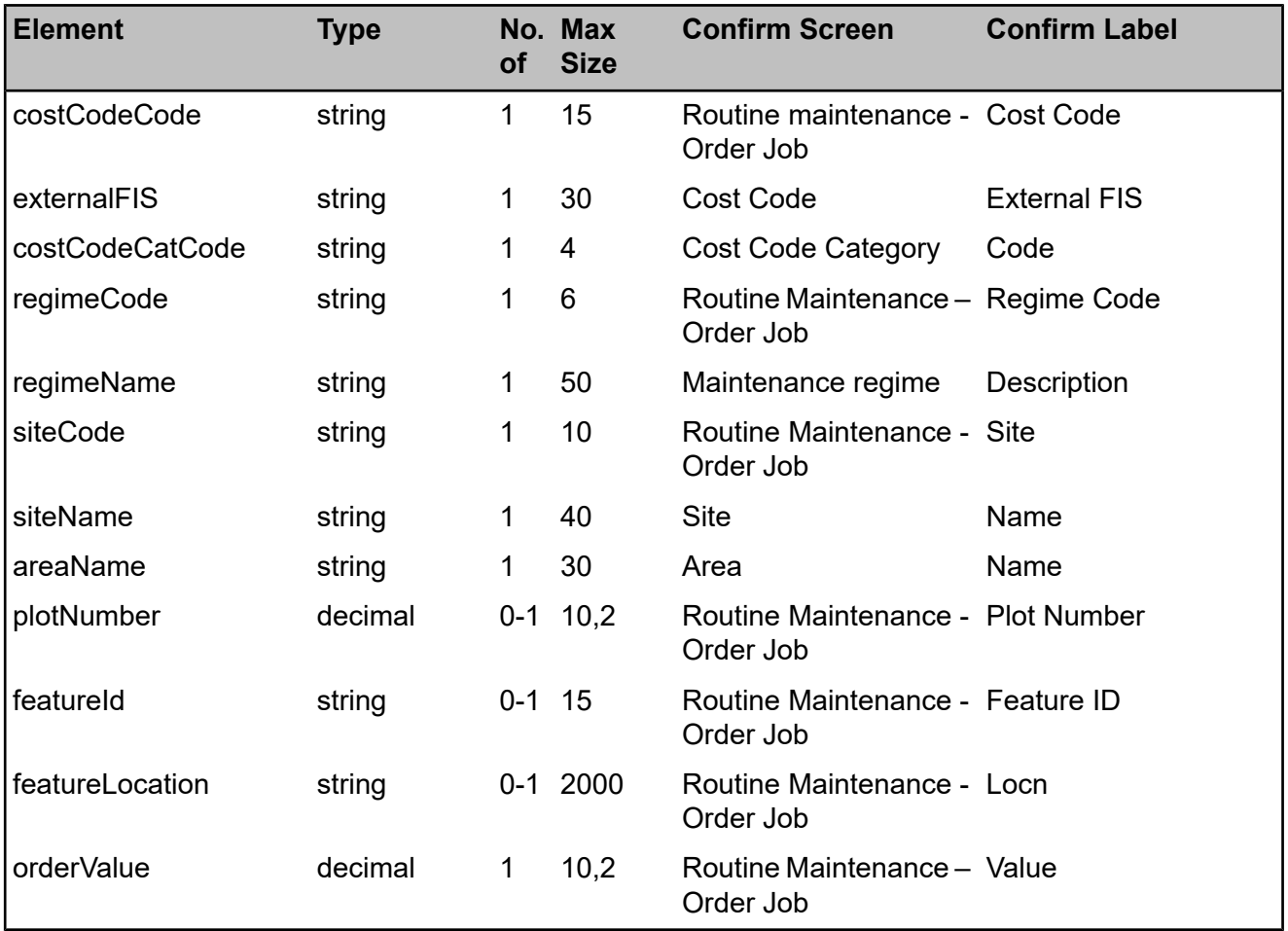

#### <span id="page-8-0"></span>**variationOrder**

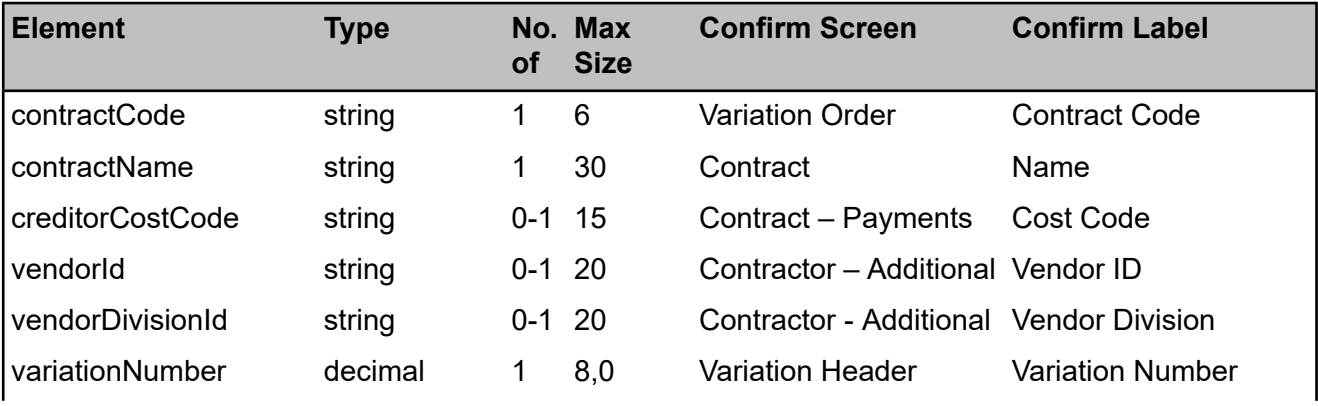

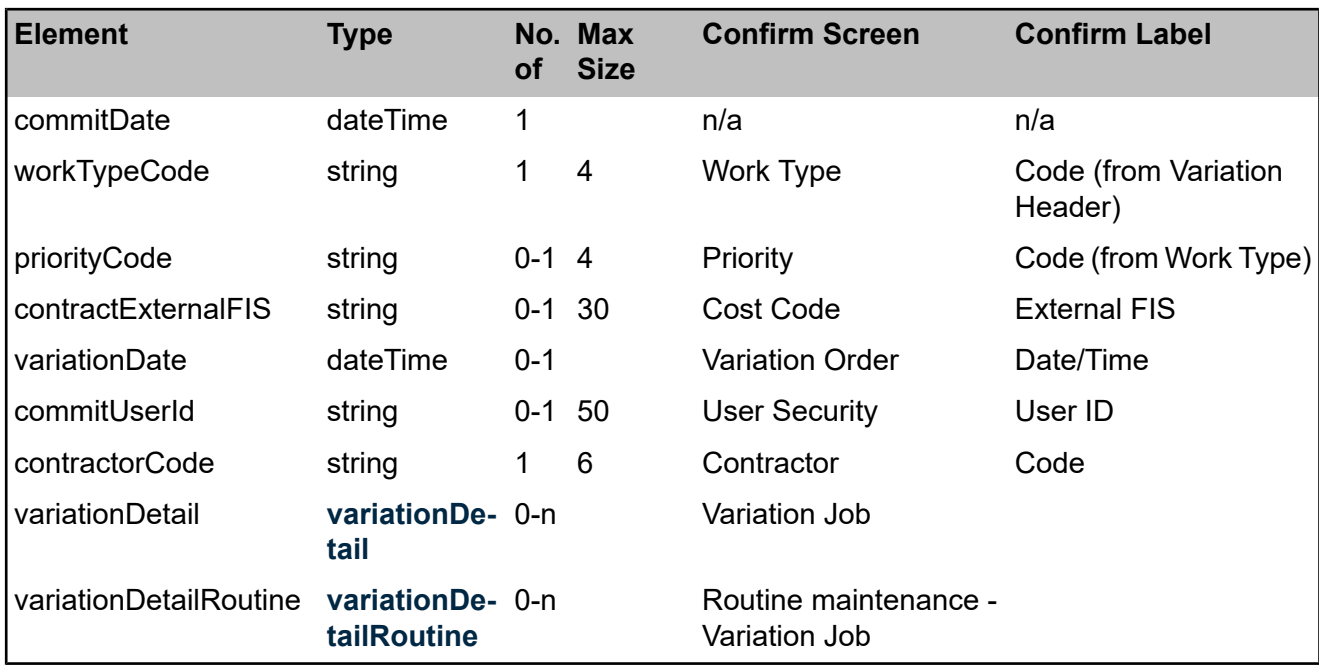

#### <span id="page-9-0"></span>**variationDetail**

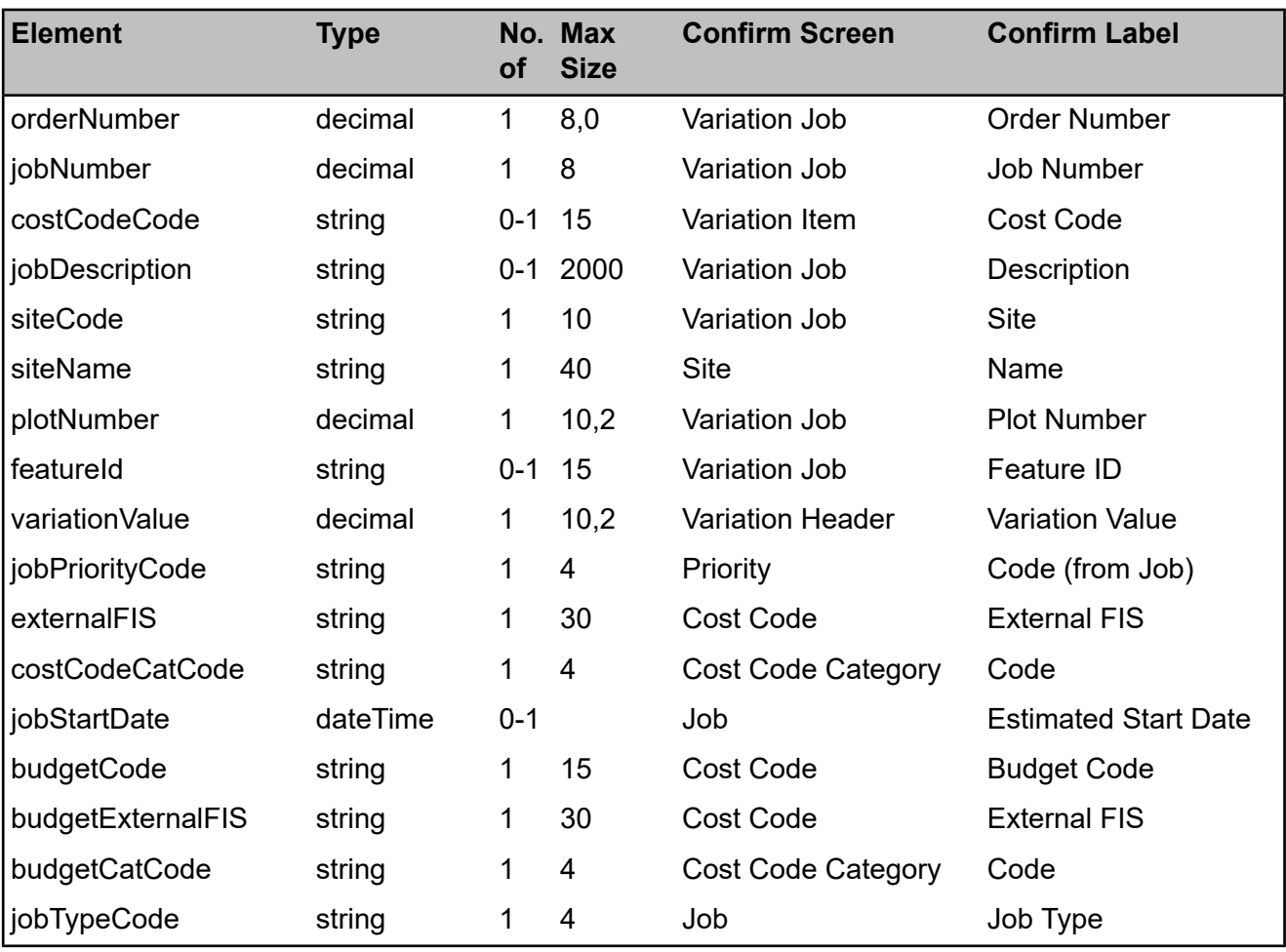

#### <span id="page-10-1"></span>**variationDetailRoutine**

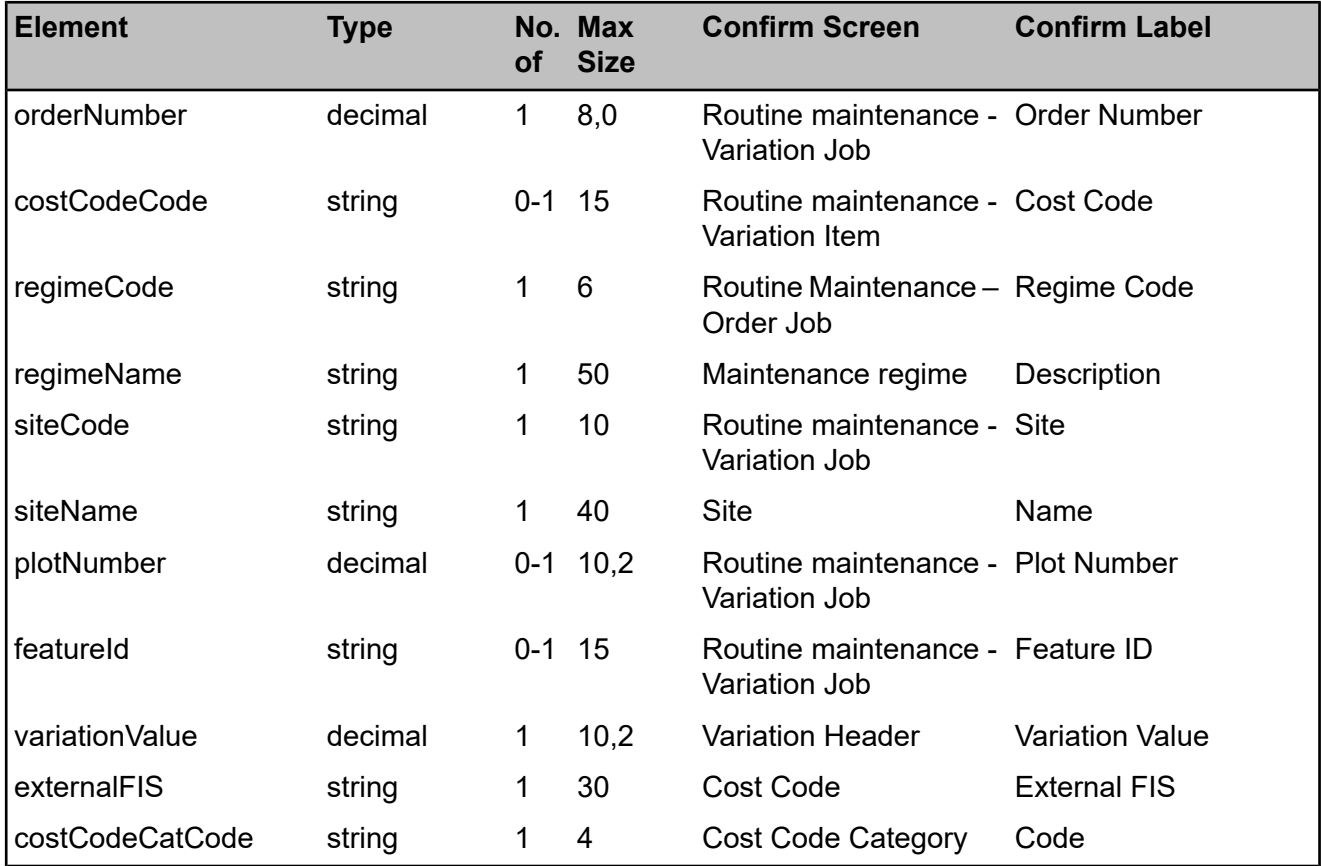

#### <span id="page-10-0"></span>**paymentBatch**

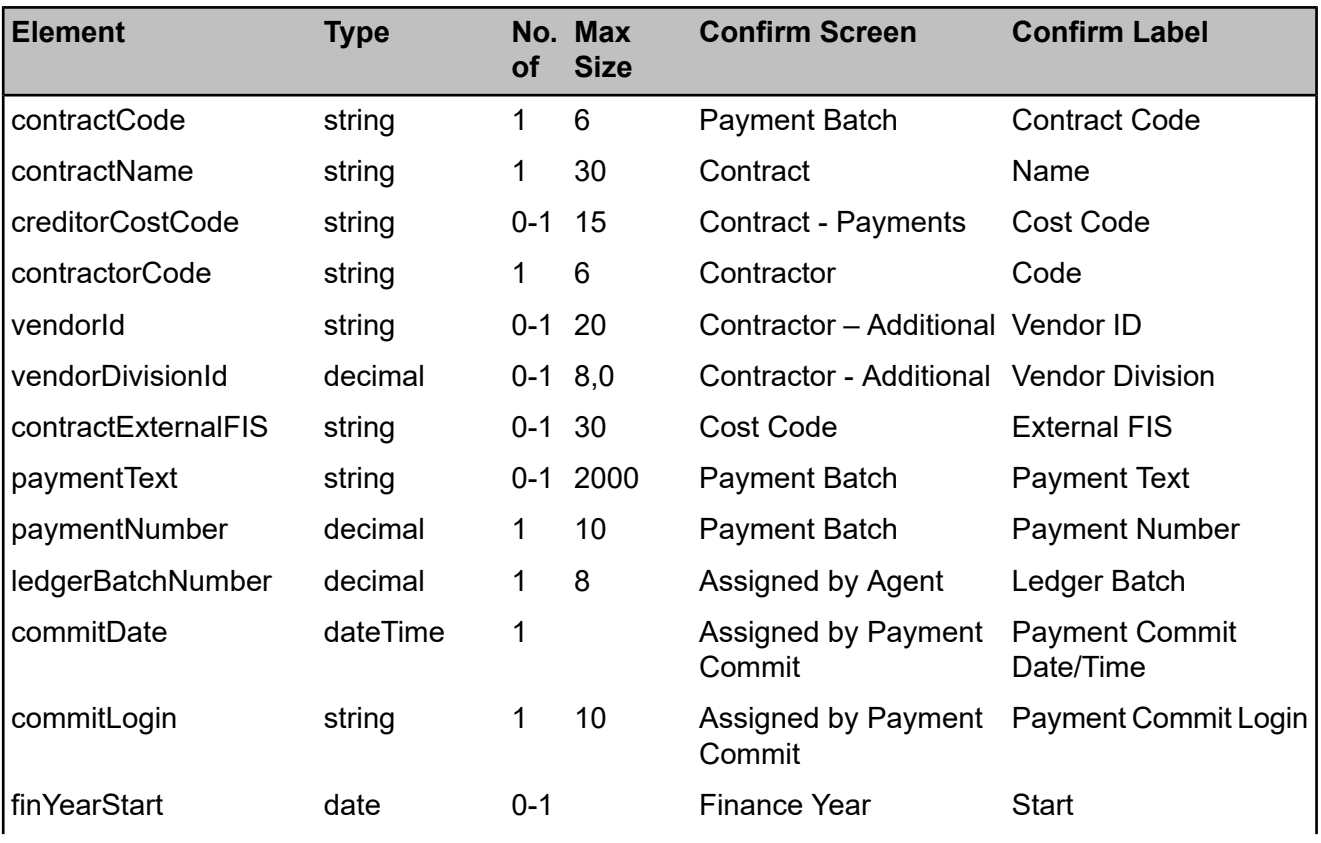

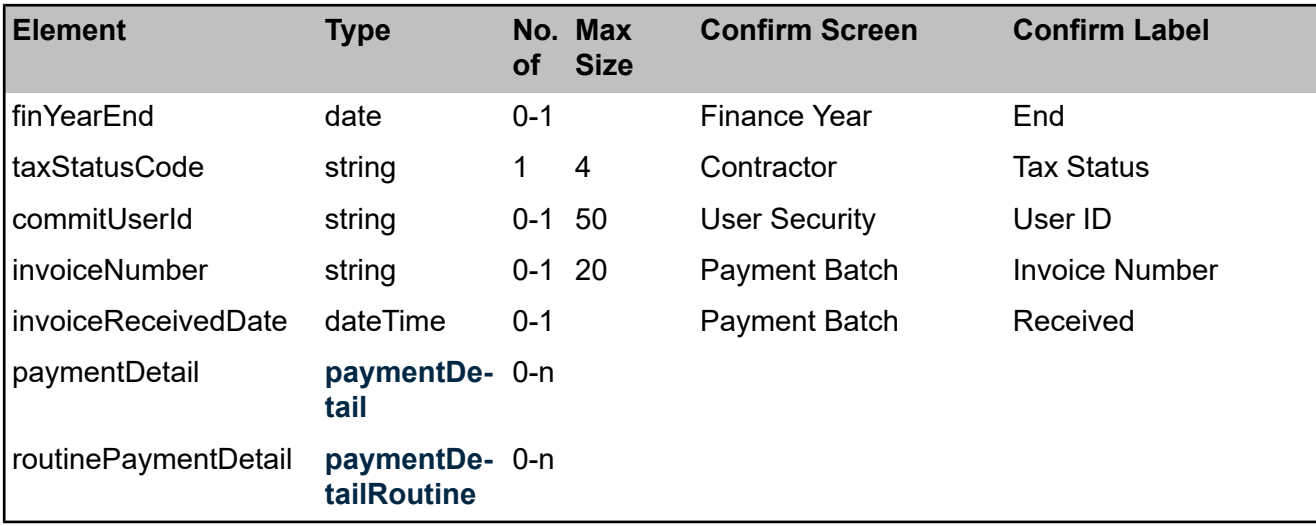

#### <span id="page-11-0"></span>**paymentDetail**

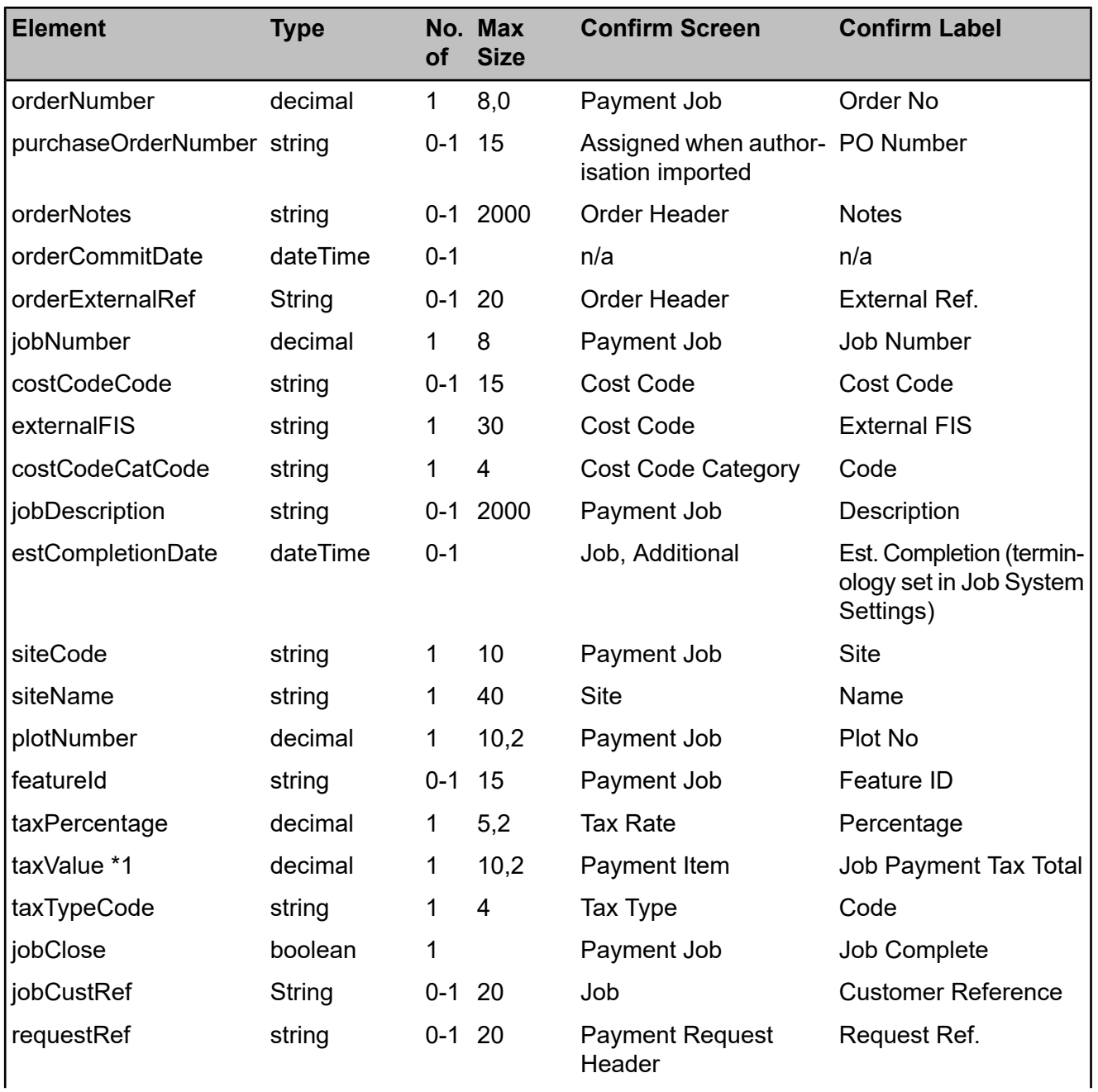

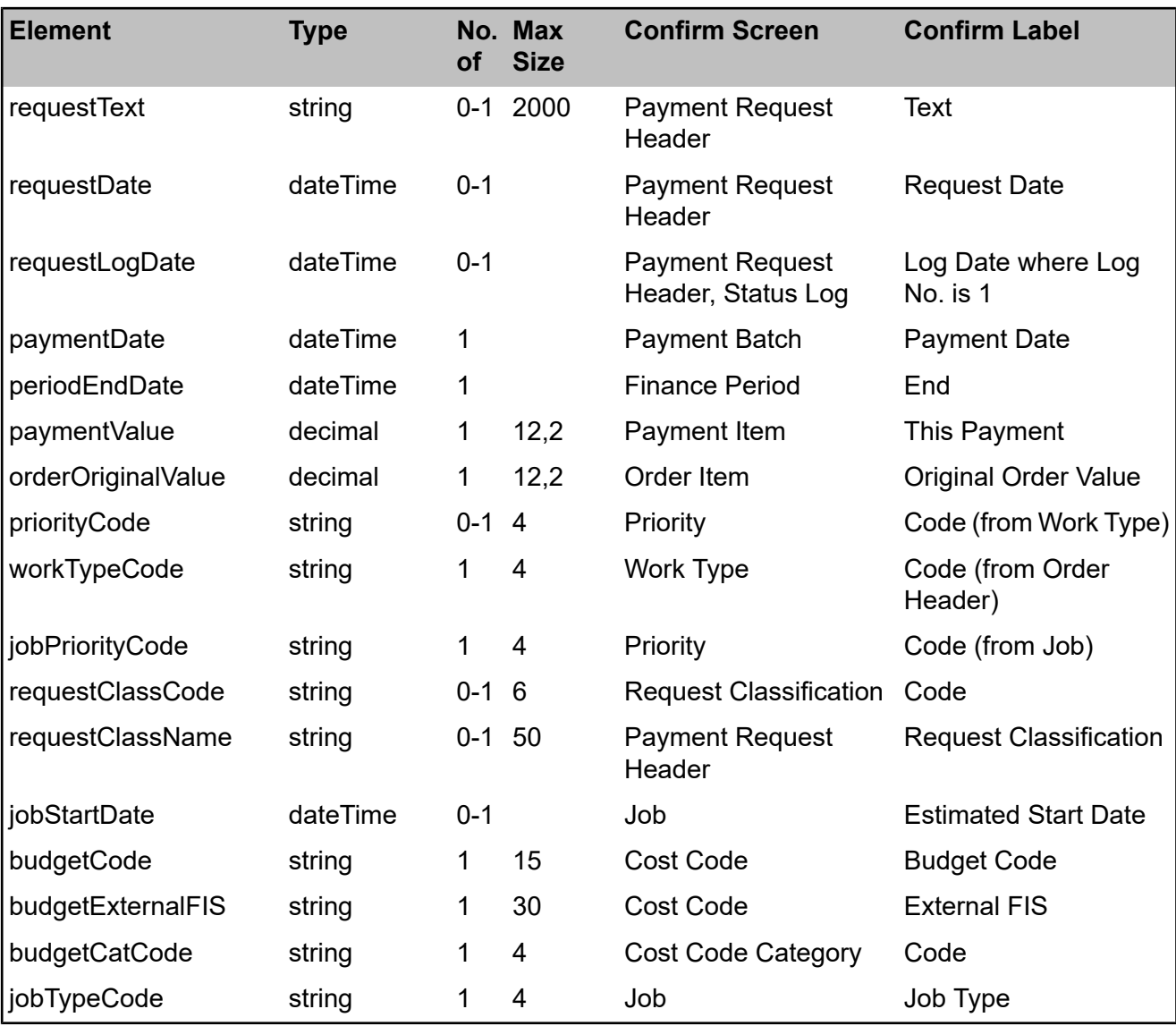

<span id="page-12-0"></span>\*1 The taxValue includes the tax adjustment value. In Confirm this is on the Payment Item screen.

#### **paymentDetailRoutine**

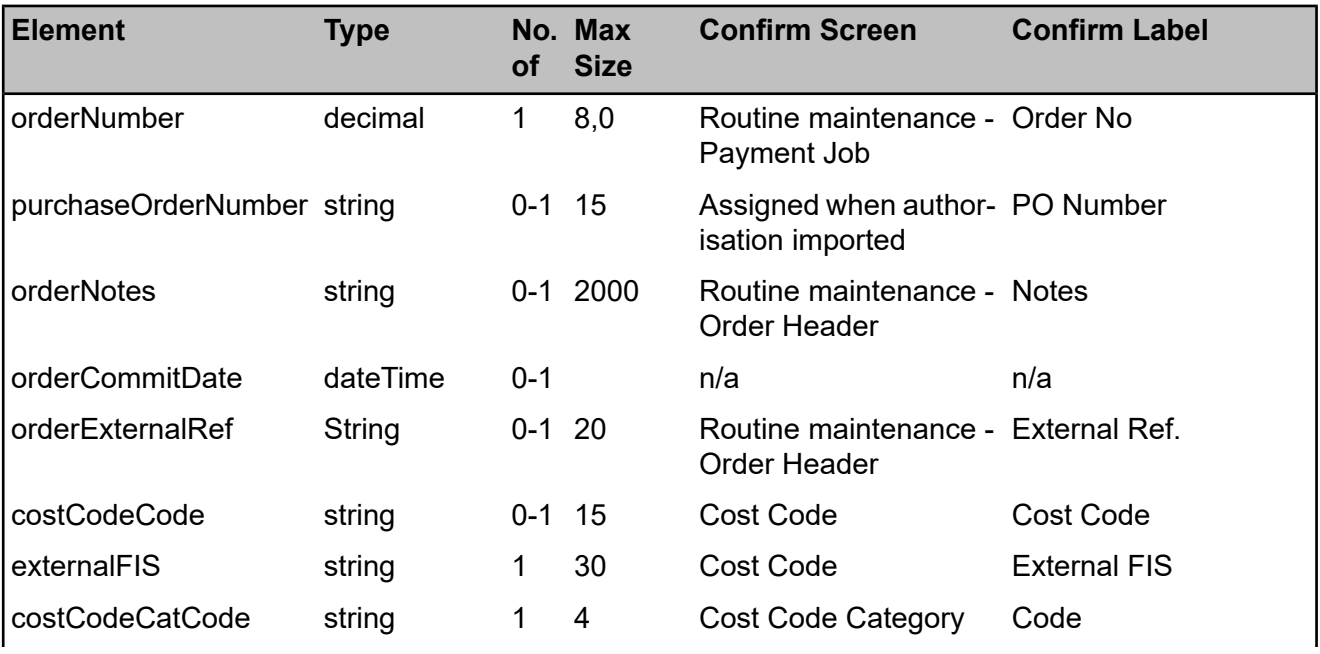

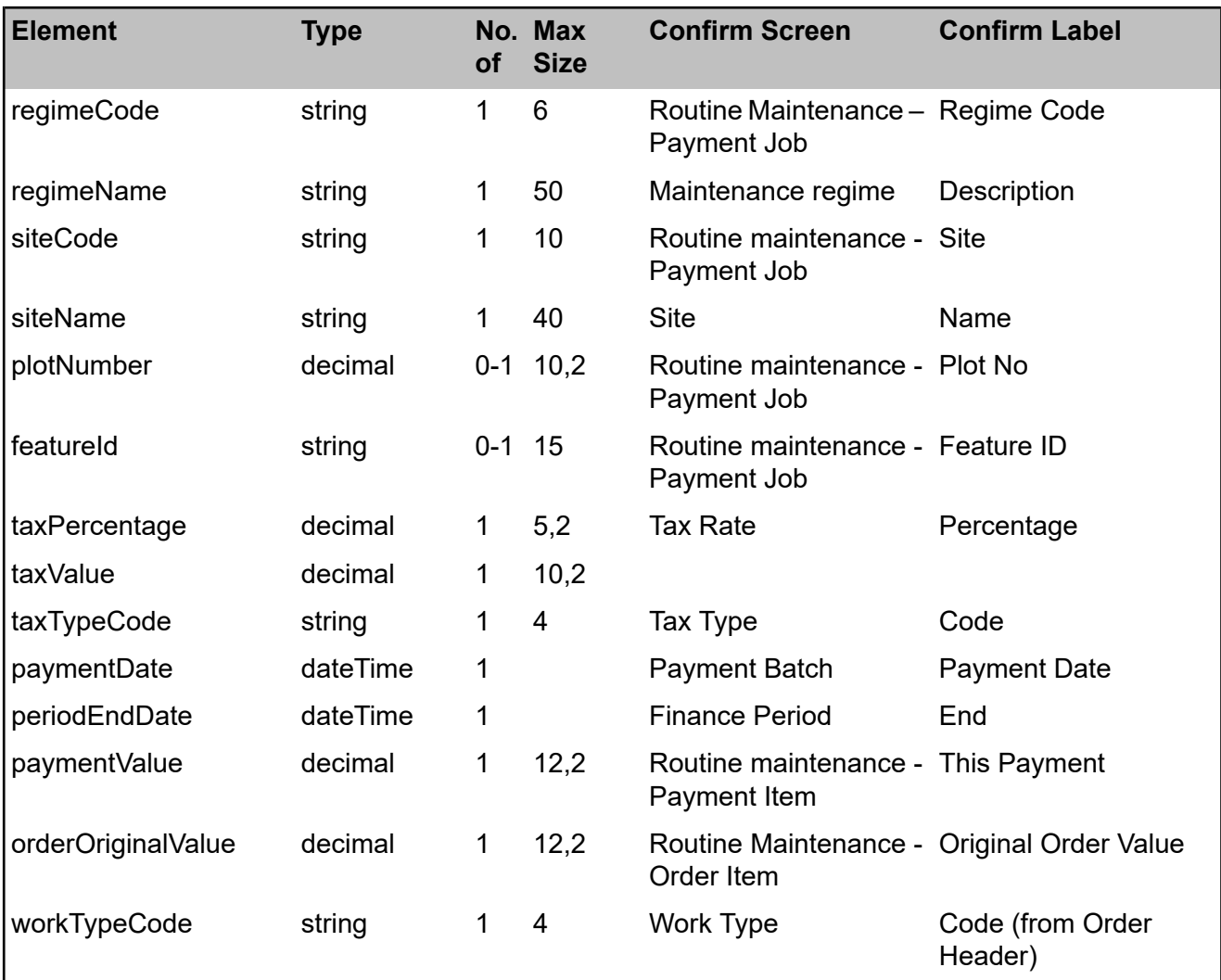

#### <span id="page-13-0"></span>**Import Format**

#### **FILE FORMAT**

#### **General**

The format of the file will be comma delimited at field level with each record delimited by the appropriate new-line character(s).

Text qualifiers ("") may be supplied if the data itself contains one of the delimiting characters.

Extensible Markup Language (XML) can also be used as the files format. The XML file has a XSL Stylesheet applied to it that converts the file into a composite comma format.

#### **Delimited Files**

Field names must be specified, i.e. the first line of each file should include the field names of those fields being supplied, as per the import definition for the entity concerned.

#### **Composite Delimited Files**

Each row contains several delimited items. The first is a number identifying the row type and the second identifies the Data Type. The file can contain any or all of the Data Types mentioned in the Data Type Descriptions section of this document (the format is called Composite Delimited as data of different types are contained in a single file). The different row types are described here.

The Header Definition row (type 1) contains the field names of all data being supplied, in the order in which it is supplied. There should be only one header for each Data Type.

A Data row (type 2) contains the actual values to go into the fields. The data should be in the order defined by the header record. If the file contains any data before the header record, an error will be reported.

The Record Count row (type 9) is optional. If supplied, this will contain a single numeric item, which is checked against the number of rows of this Data Type in the file. If there is a mismatch, it is assumed that the file is incomplete or otherwise invalid, and an error is reported. There should be no more than one record count for each Data Type.

#### **Key Fields**

Key fields must be unique where specified or the whole file will be rejected and an error generated. Generally alpha key fields will be capitalised.

#### **Lookup Fields**

Where fields in a file being imported reference the database as lookups, the appropriate lookup record must exist to maintain database integrity. These can usually be supplied as a code or as a name (the tables below will say "6 or 50" where something can be supplied as a 6 character code or a 50 character name).

Checks for these lookups are case sensitive. Where a lookup is referenced which does not already exist an error will be reported and the file rejected.

#### **Field Details**

Where "CAPS" is shown in the definition tables it means that the relevant field will have its contents converted to capitals during the import, regardless of the case of the supplied data.

- Numeric fields are specified in the format 6 (4.2), meaning 6 digits in total, 4 to the left of the decimal point, 2 digits to the right. e.g. 1234.56.
- To prevent problems when files are imported on a different system to the one where the files were prepared, fields specified as date should be supplied in the format DDMMYYYY or DD/MM/YYYY, except when importing XML files.
- All fields specified as time should be supplied in the format HH:MM, e.g. 18:30.
- The field lengths need not be as shown in the definition tables but any characters in excess of those specified will be truncated. A warning will be given if this happens.

#### **Validation**

This facility will accept a PO number allocated by a Financial System, and will accept multiple files for import.

If there are any syntactical errors in the file, such as invalid data types used or an invalid record count, then the entire file will be rejected.

Any semantic errors, such as an Authorisation being received for a non-existent Order, will cause the items in error to be ignored. All complete records that are acceptable will be updated even though other records in the same input file are not accepted.

The Task Processor will email the error log (see below) to a designated systems administrator if there are any problems with a file.

#### **File Processing**

Import Transformations are stored in Confirm detailing:

- The directory where the files to be imported are located.
- File mask to be applied to limit the files in the directory to be selected ( e.g. \*.\* will cater for selecting all files in the specified directory.
- The field delimiter.
- The location and name of the stylesheet to be used to convert the files to the SBSCSV format detailed below.

Files successfully imported will be written to a "READ" sub-directory of the Import Directory with no warning given before overwriting existing files. If the sub-directory does not exist then an error / alert will be generated and the Financial Interface XML Agent Scheduled Task will stop.

#### **Error Logging**

The import will detect various errors in the Import data. When a file of data is imported an error file will be generated containing any errors found in the data, this will happen whether or not the update takes place. An indication of the line in the text file where the problem has been detected will also be included. This will allow location and correction of such errors.

The error file will take the same name as the imported file but will take the extension ".ERR".

Where errors mean that the entire file cannot be read (e.g. incorrect format or inconsistent totals), then the original import file and error file will be placed in an "INVALID" sub-directory of the import directory. If the "INVALID" sub-directory does not exist, then an error / alert will be generated, and the Financial Interface XML Agent Scheduled Task will stop.

If the error(s) only applied to certain records in the file, but others may have been imported, then the error file is placed in the "READ" sub-directory with the main file.

#### **FILE DEFINITION**

This import facility caters for an external financial system issuing a Purchase Order number to be held against Works Orders.

Works Orders need to be in a pending state, i.e. Uncommitted with the Pending state flag set, in order to be valid for this process.

When a Works Order number is imported with a Purchase Order number, the Works Order will be deemed to be authorised, and will, therefore, be moved on to a Committed Status, and the Cost Code commitments will be updated.

When a Works Order number is imported with no Purchase Order number, the Works Order will be deemed to have failed the authorisation process, and will, therefore, have its Pending state flag reset, making it an amendable Uncommitted Works Order.

#### **Works Order Authorisation**

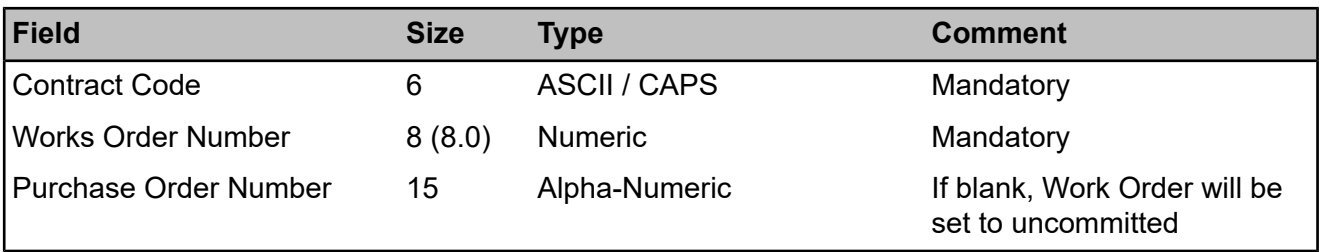

#### **Composite File Example**

1,FIXML,contract code,order number,po number 2,FIXML,C1,150,PO Number 150 2,FIXML,C1,255,PO Number 255